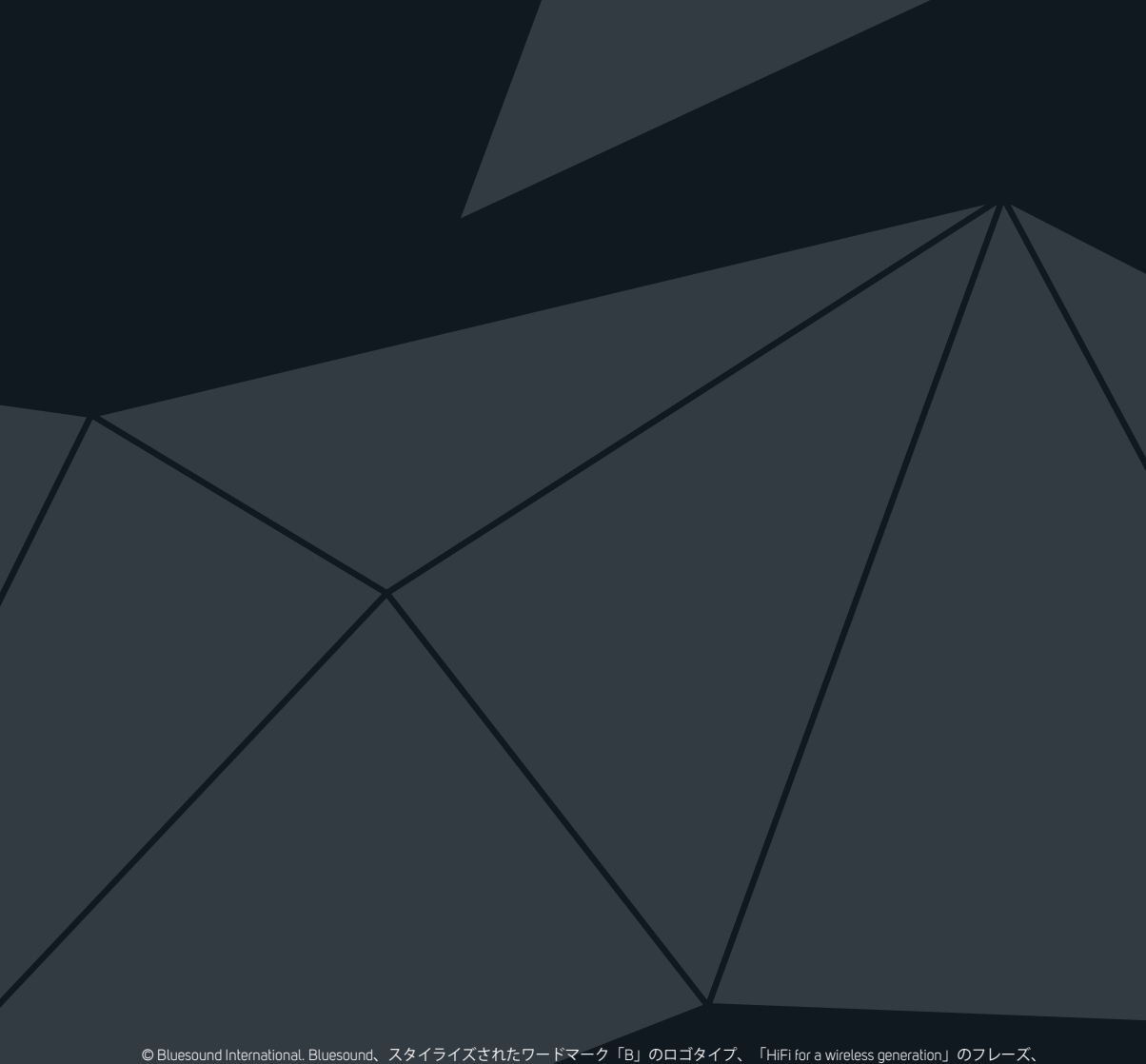

1 ステータス表示 インフィング 3 トラックスキップ 2 再生/一時停止 インコンコン 2 音量アップ/ダウン

 $\overline{\mathbb{R}}$  and an analysis

© Bluesound International. Bluesound、スタイライズされたワードマーク「B」のロゴタイプ、「HiFi for a wireless generation」のフレーズ、<br>POWERNODE EDGE、その他すべてのBluesound製品の名前とキャッチフレーズは、Lenbrook Industries Limitedの一部門であるBluesound<br>Internationalの商標または登録商標です。その

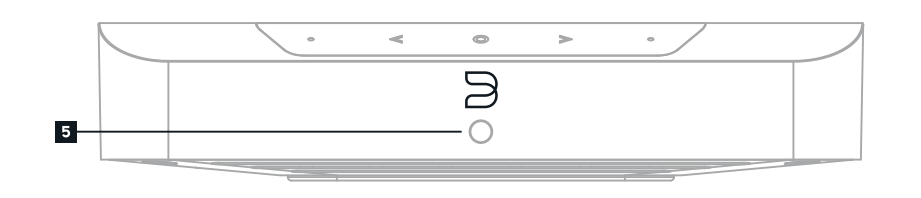

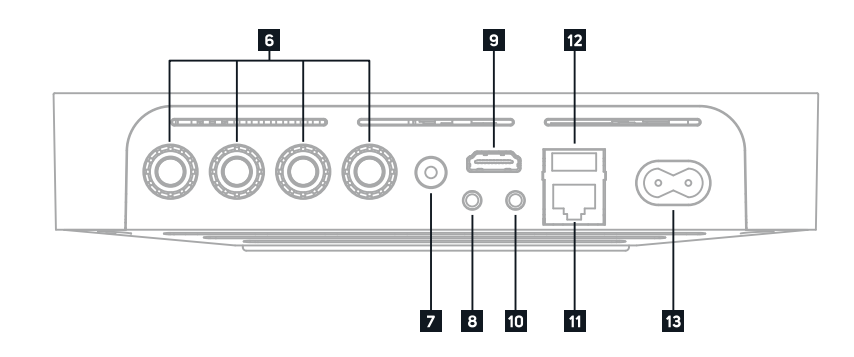

bluesound.com

### **POWERNODE EDGE**

## **クイックセットアップガイド**

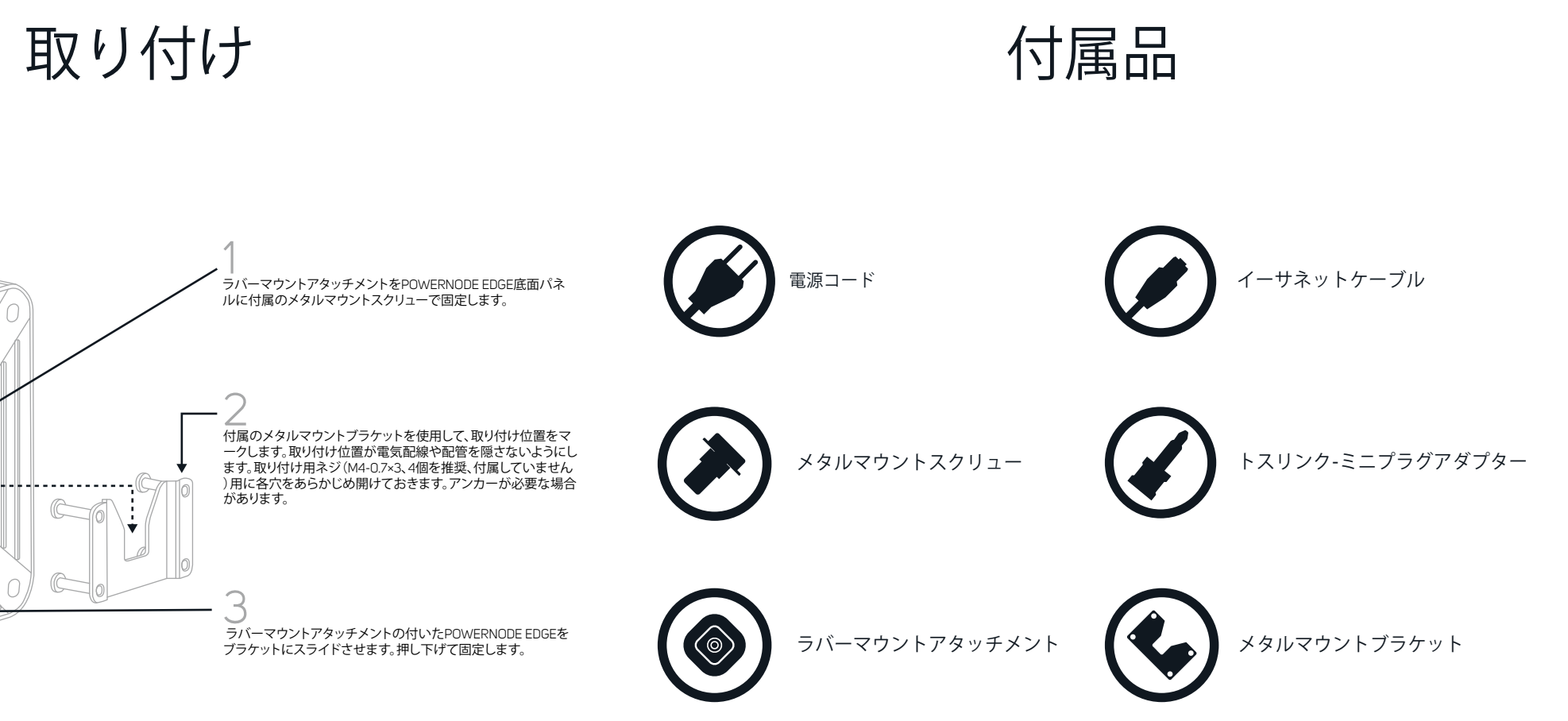

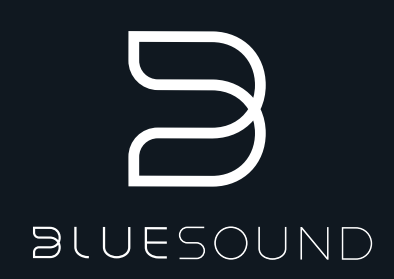

スピーカー端子

7 サブウーファー出力

**IR** 入力

- **HDMI eARC**入力
- 光デジタル入力/アナログ入力

### **LAN**端子

- **USB (TYPE A)**
- 電源入力

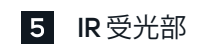

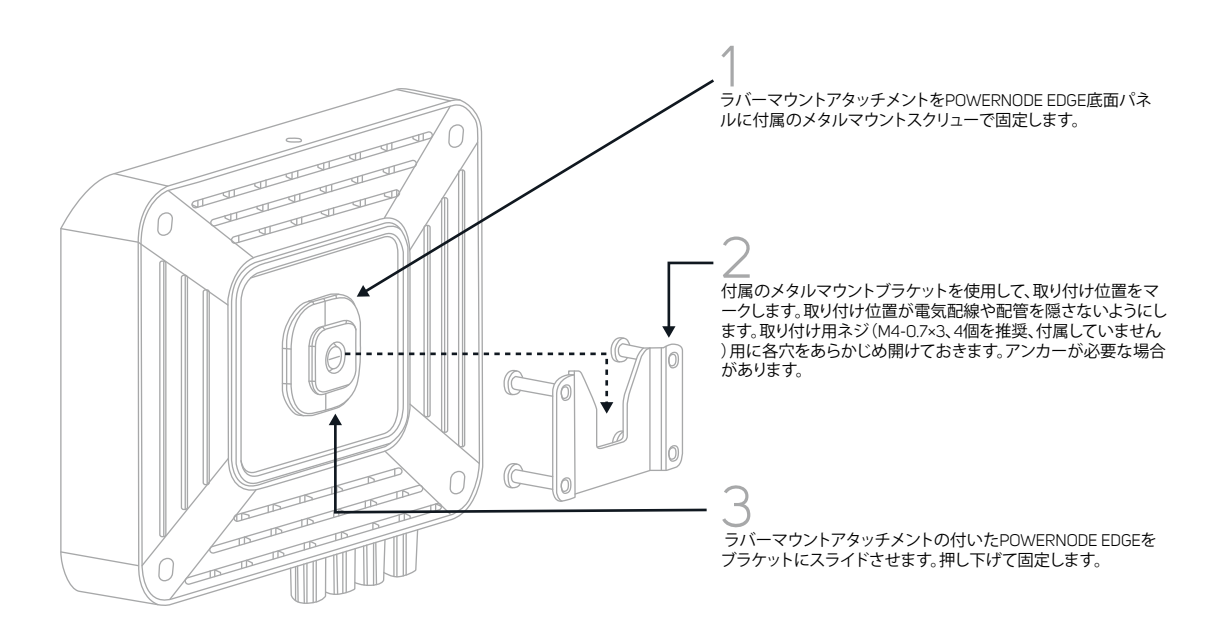

bluesound.com/downloads にアクセスして、アプリをダウンロードし てください。ネットワークの初期設定は、スマホやタブレットの BluOSアプリを使って行います。アプリをダウンロードしてインスト ールし、スマホやタブレットが手元に準備済みであることを確認し てから始めてください。

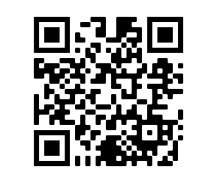

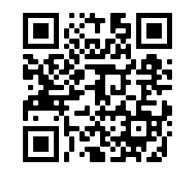

POWERNODE EDGE オンライン・マニュアルには、トラブルシュ ーティングのヒントやコツなど、さらに詳細な情報が記載されて います。 マニュアルの最新バージョンをダウンロードするには、 bluesound.com/products/powernode-edgeにアクセスしてくださ い。

#LIVINGHIFIへようこそ

POWERNODE EDGE は、ネットワーク・ミュージック・ストリーミング・スマートアンプ です。ハイレゾオーディオの楽しさを日常生活に便利にもたらします。2本のスピーカ ーを追加するだけで究極のステレオシステムを構築でき、他のBluesoundプレーヤー とグループ化して、マルチルームやホームシアターでのリスニング体験を実現すること も可能です。POWERNODE EDGE を完全に機能させるには、ホームネットワークに有 線かワイヤレスで接続する必要があります。

テレビやプレーヤーなどのソース機器は、ト れかの入力で接続します。光デジタル入力の場合は、付属のトスリンクアダプターを 使用します。

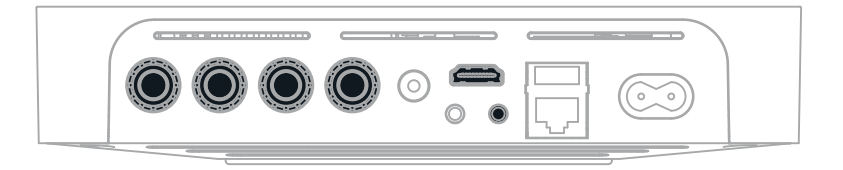

このクイックセットアップガイドは、POWERNODE EDGE を設置し、電源を入れ、 ネットワークに接続するための基本的な手順を説明します。

セットアップ中にご不明な点がありましたら、サポートサイトをご覧ください。 support.bluesound.com

bluesound.com/downloads

「プレーヤーの追加」ウィザードが、セットアップを完了するための手順を案内します。

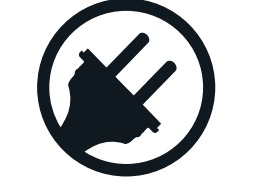

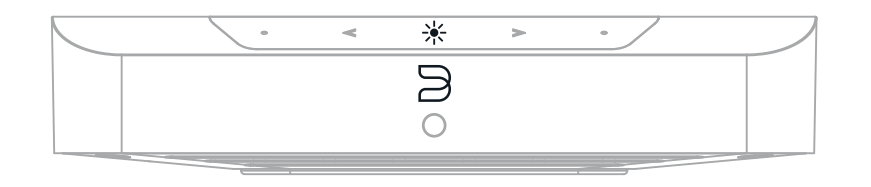

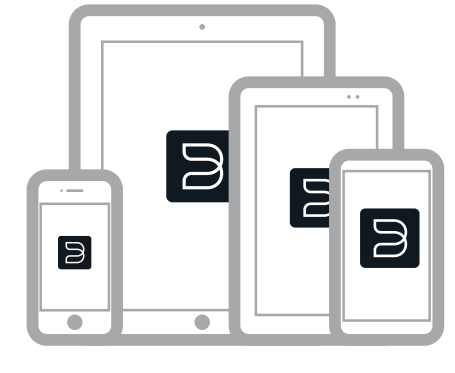

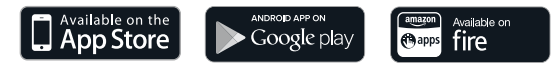

bluesound.com/japan

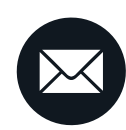

support@bluesound.com

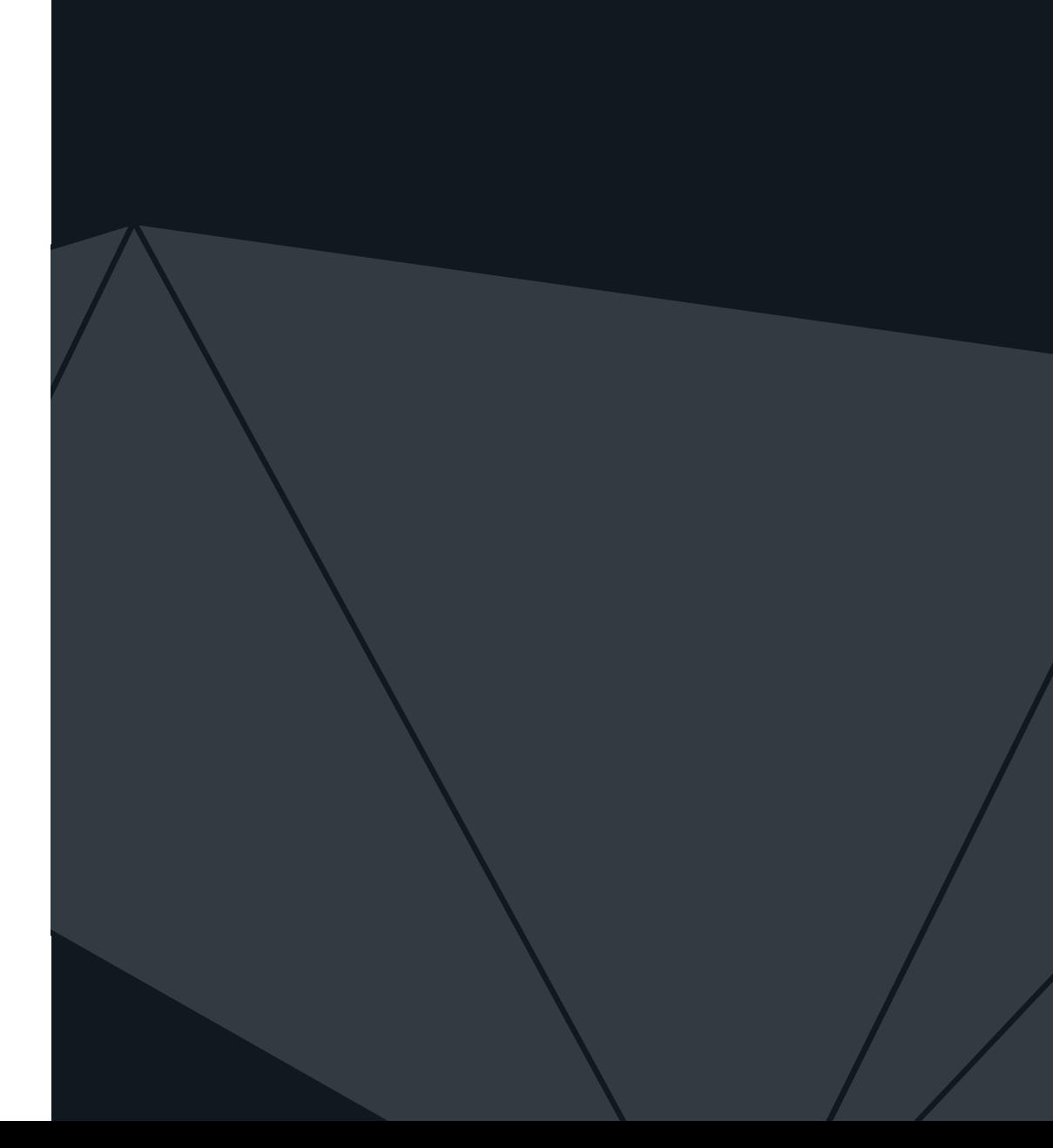

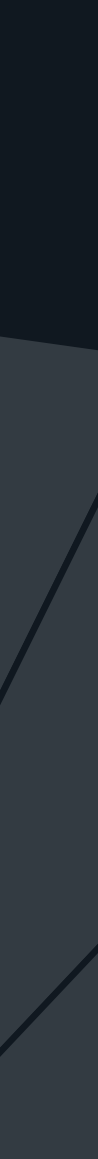

# 質問がありますか?お問

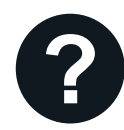

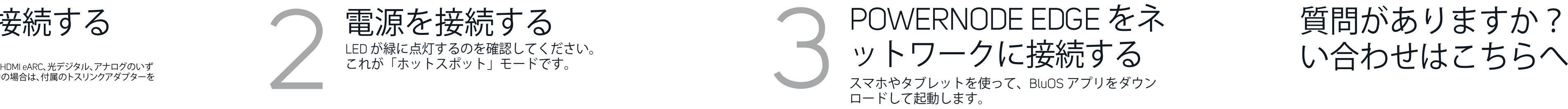

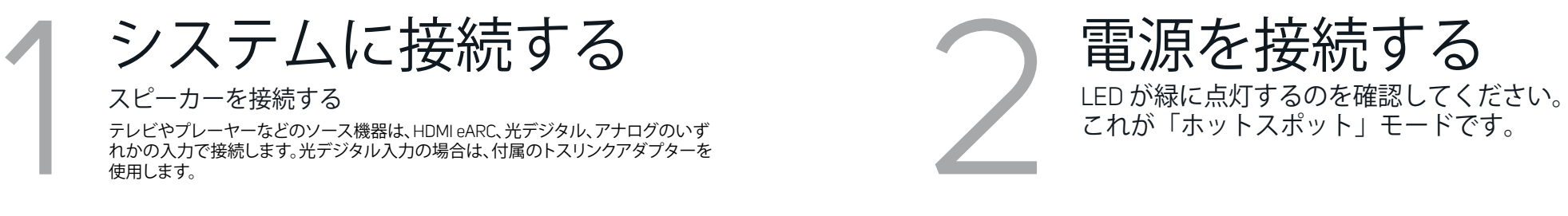

スマホやタブレットを使って、BluOS アプリをダウン ロードして起動します。